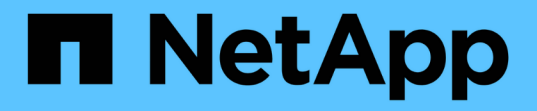

### 基礎架構工作流程 Astra Automation 22.04

NetApp December 04, 2023

This PDF was generated from https://docs.netapp.com/zh-tw/astra-automation-2204/workflows\_infra/workflows\_infra\_before.html on December 04, 2023. Always check docs.netapp.com for the latest.

# 目錄

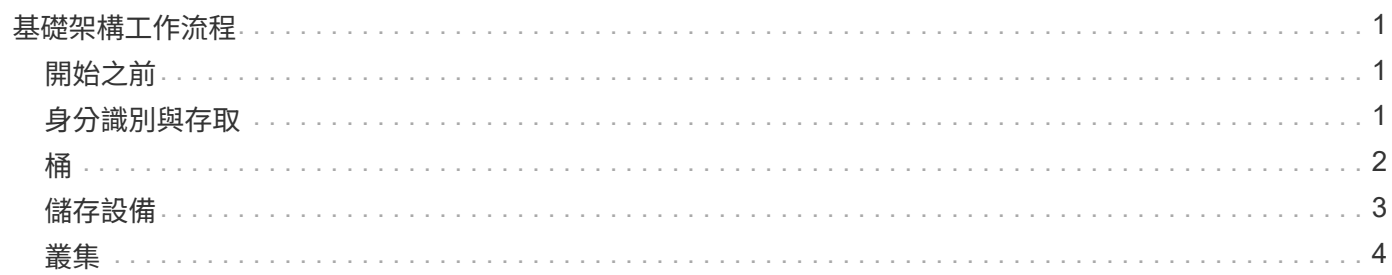

## <span id="page-2-0"></span>基礎架構工作流程

### <span id="page-2-1"></span>開始之前

您可以使用這些工作流程來建立及維護Astra Control Center部署模式所使用的基礎架構。 在大多數情況下、工作流程也可搭配Astra Control Service使用。

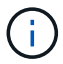

NetApp可隨時擴充及強化這些工作流程、因此您應定期檢閱。

### 一般準備

使用任何Astra工作流程之前、請務必先檢閱 ["](https://docs.netapp.com/zh-tw/astra-automation-2204/get-started/prepare_to_use_workflows.html)[準備好使用工作流程](https://docs.netapp.com/zh-tw/astra-automation-2204/get-started/prepare_to_use_workflows.html)["](https://docs.netapp.com/zh-tw/astra-automation-2204/get-started/prepare_to_use_workflows.html)。

#### 工作流程類別

基礎架構工作流程會依不同類別進行組織、以便更容易找到您想要的工作流程。

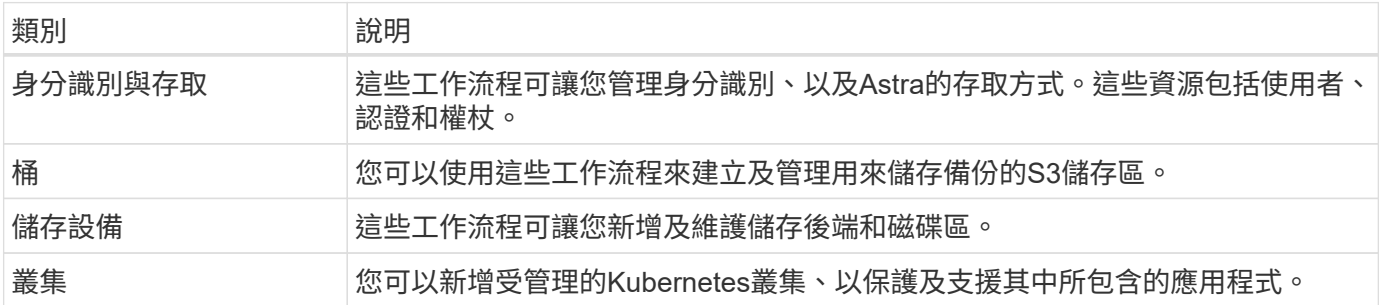

## <span id="page-2-2"></span>身分識別與存取

列出使用者

您可以列出針對特定Astra帳戶所定義的使用者。

**1.**列出使用者

執行下列REST API呼叫。

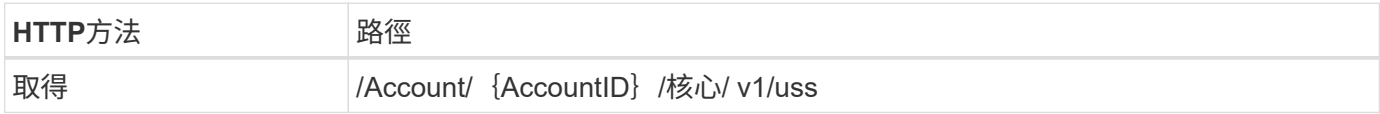

#### 其他輸入參數

除了所有REST API呼叫通用的參數之外、此步驟的Curl範例也會使用下列參數。

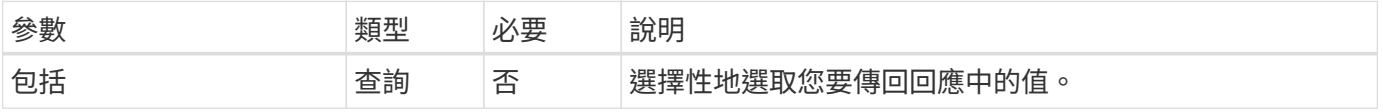

```
curl --location -i --request GET
'https://astra.netapp.io/accounts/<ACCOUNT_ID>/core/v1/users' --header
'Accept: */*' --header 'Authorization: Bearer <API_TOKEN>'
```
**Curl**範例:傳回所有使用者的名字、姓氏和**ID**

```
curl --location -i --request GET
'https://astra.netapp.io/accounts/<ACCOUNT_ID>/core/v1/users?include=first
Name,lastName,id' --header 'Accept: */*' --header 'Authorization: Bearer
<API_TOKEN>'
```
**Json**輸出範例

```
{
    "items": [
     \lceil  "David",
       "Peterson",
       "844ec6234-11e0-49ea-8434-a992a6270ec1"
     \frac{1}{2}  [
         "Scott",
         "Morris",
         "2a3e227c-fda7-4145-a86c-ed9aa0183a6c"
      ]
  \frac{1}{\sqrt{2}}  "metadata": {}
}
```
### <span id="page-3-0"></span>桶

### 列出庫存箱

您可以列出針對特定Astra帳戶所定義的S3儲存區。

**1.**列出庫存箱

執行下列REST API呼叫。

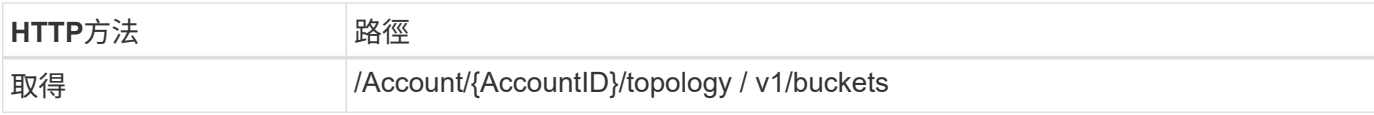

#### **Curl**範例:傳回所有儲存區的所有資料

```
curl --location -i --request GET
'https://astra.netapp.io/accounts/<ACCOUNT_ID>/topology/v1/buckets'
--header 'Accept: */*' --header 'Authorization: Bearer <API_TOKEN>'
```
## <span id="page-4-0"></span>儲存設備

#### 列出儲存後端

您可以列出可用的儲存後端。

**1.**列出庫存箱

執行下列REST API呼叫。

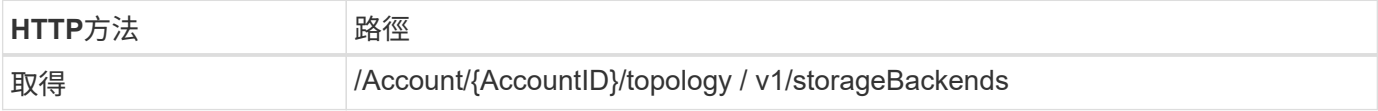

**Curl**範例:傳回所有儲存後端的所有資料

```
curl --location -i --request GET
'https://astra.netapp.io/accounts/<ACCOUNT_ID>/topology/v1/storageBackends
' --header 'Accept: */*' --header 'Authorization: Bearer <API_TOKEN>'
```
**Json**輸出範例

```
{
    "items": [
      {
        "backendCredentialsName": "10.191.77.177",
        "backendName": "myinchunhcluster-1",
        "backendType": "ONTAP",
        "backendVersion": "9.8.0",
        "configVersion": "Not applicable",
        "health": "Not applicable",
        "id": "46467c16-1585-4b71-8e7f-f0bc5ff9da15",
        "location": "nalab2",
        "metadata": {
          "createdBy": "4c483a7e-207b-4f9a-87b7-799a4629d7c8",
          "creationTimestamp": "2021-07-30T14:26:19Z",
          "modificationTimestamp": "2021-07-30T14:26:19Z"
        },
        "ontap": {
          "backendManagementIP": "10.191.77.177",
          "managementIPs": [
            "10.191.77.177",
            "10.191.77.179"
          ]
        },
        "protectionPolicy": "Not applicable",
        "region": "Not applicable",
        "state": "Running",
        "stateUnready": [],
        "type": "application/astra-storageBackend",
        "version": "1.0",
        "zone": "Not applicable"
      }
 \lceil}
```
### <span id="page-5-0"></span>叢集

列出託管叢集

您可以列出目前由Astra管理的Kubernetes叢集。

**1.**列出叢集

執行下列REST API呼叫。

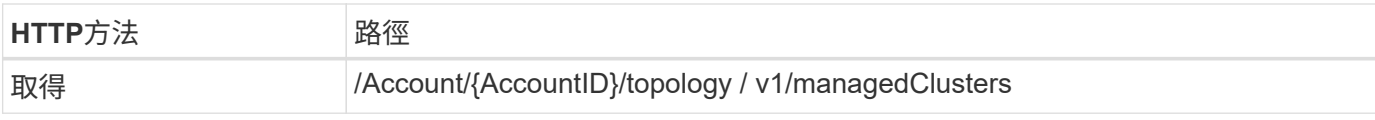

#### **Curl**範例:傳回所有叢集的所有資料

```
curl --location -i --request GET
'https://astra.netapp.io/accounts/<ACCOUNT_ID>/topology/v1/managedClusters
' --header 'Accept: */*' --header 'Authorization: Bearer <API_TOKEN>'
```
#### 版權資訊

Copyright © 2023 NetApp, Inc. 版權所有。台灣印製。非經版權所有人事先書面同意,不得將本受版權保護文件 的任何部分以任何形式或任何方法(圖形、電子或機械)重製,包括影印、錄影、錄音或儲存至電子檢索系統 中。

由 NetApp 版權資料衍伸之軟體必須遵守下列授權和免責聲明:

此軟體以 NETAPP「原樣」提供,不含任何明示或暗示的擔保,包括但不限於有關適售性或特定目的適用性之 擔保,特此聲明。於任何情況下,就任何已造成或基於任何理論上責任之直接性、間接性、附隨性、特殊性、懲 罰性或衍生性損害(包括但不限於替代商品或服務之採購;使用、資料或利潤上的損失;或企業營運中斷),無 論是在使用此軟體時以任何方式所產生的契約、嚴格責任或侵權行為(包括疏忽或其他)等方面,NetApp 概不 負責,即使已被告知有前述損害存在之可能性亦然。

NetApp 保留隨時變更本文所述之任何產品的權利,恕不另行通知。NetApp 不承擔因使用本文所述之產品而產 生的責任或義務,除非明確經過 NetApp 書面同意。使用或購買此產品並不會在依據任何專利權、商標權或任何 其他 NetApp 智慧財產權的情況下轉讓授權。

本手冊所述之產品受到一項(含)以上的美國專利、國外專利或申請中專利所保障。

有限權利說明:政府機關的使用、複製或公開揭露須受 DFARS 252.227-7013(2014 年 2 月)和 FAR 52.227-19(2007 年 12 月)中的「技術資料權利 - 非商業項目」條款 (b)(3) 小段所述之限制。

此處所含屬於商業產品和 / 或商業服務(如 FAR 2.101 所定義)的資料均為 NetApp, Inc. 所有。根據本協議提 供的所有 NetApp 技術資料和電腦軟體皆屬於商業性質,並且完全由私人出資開發。 美國政府對於該資料具有 非專屬、非轉讓、非轉授權、全球性、有限且不可撤銷的使用權限,僅限於美國政府為傳輸此資料所訂合約所允 許之範圍,並基於履行該合約之目的方可使用。除非本文另有規定,否則未經 NetApp Inc. 事前書面許可,不得 逕行使用、揭露、重製、修改、履行或展示該資料。美國政府授予國防部之許可權利,僅適用於 DFARS 條款 252.227-7015(b) (2014年2月) 所述權利。

商標資訊

NETAPP、NETAPP 標誌及 <http://www.netapp.com/TM> 所列之標章均為 NetApp, Inc. 的商標。文中所涉及的所 有其他公司或產品名稱,均為其各自所有者的商標,不得侵犯。